### Using subversion

Prof. Chris GauthierDickey

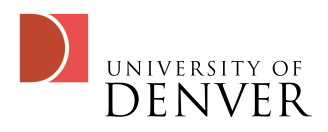

# What is subversion?

- A set of programs that help you keep track of changes to "stuff"
	- code
	- documents
- A replacement for cvs
- A set of tools for collaboration so that multiple people can work on the same "stuff"

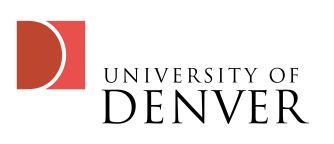

### svn Basics

- At the heart of svn is the repository
	- A centralized store of data, organized like a filesystem tree
- svn allows you to see previous changes to the repository
	- When was the last time the file contained something I'm looking for?

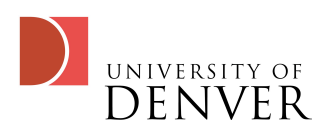

- svn has two basic parts:
	- The server: hosts the repository--all changes go through the server
	- The client: an application we use to interact with the server
		- commit changes, get the recent version, search, etc
- svn keeps track of your local repository through 'hidden' files and directories: .svn

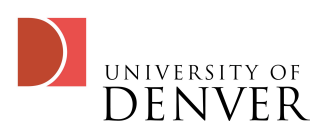

# The working copy

- While the server maintains the main repository, each user has one or more 'working copies'
	- These copies hold your own personal set of changes to the files
	- When you commit your changes, the server determines if any conflicts exist
		- You have to fix those conflicts in order to finally commit!

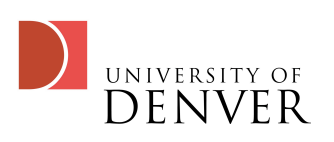

## svn Syntax

- From the command line, we use the 'svn' command
	- It's an svn client that knows how to talk to a server
- The first command you should learn:
	- svn help
		- This will give you a list of commands you can get help on

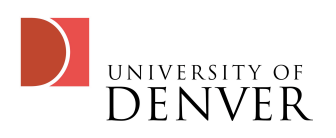

### svn checkout: the 2nd command

- svn checkout will create a working copy of your repository on your machine
	- svn checkout https://svn.cs.du.edu/courses/ comp3821/s2009/myuser comp3821
	- This will create a working copy in your current directory called comp3821
	- You work and edit from inside the working copy
		- Yes, the working copy is a set of directories

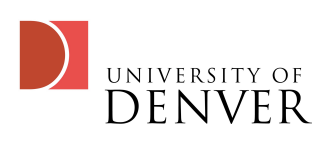

#### svn commit

- After you've made your changes, you must use the 3th important command
	- svn commit -m 'lil message about what changes were'
		- This commits any changes from your working copy to your repository
		- You use -m to specify what you changed: it's entirely up to you what you say here, but something useful is better than nothing!

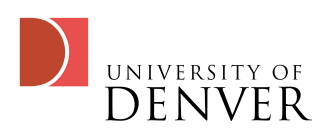

### svn commit messages

- You'll notice when you commit that you get several letters on the left for each file that has been committed
	- U: the file was successfully updated
	- G: You had changes but they were merged successfully with the repository version
	- C: conflict! Uh oh! We'll get to that later...

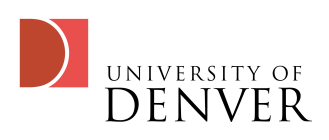

# How to keep working

- Now that you have a working copy:
	- svn add myfile
		- if myfile is a file, it will be added to the repository on the next commit
		- if myfile is a directory, it will add the directory recursively
	- svn delete myfile
		- If it's a file, it's deleted immediately from the working copy and will be deleted in the repository on the next commit

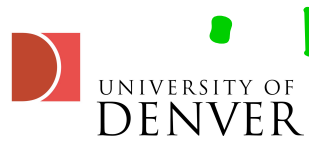

• If it's a directory, it will be deleted on the next commit

- svn copy existingfile newfile
	- copies the existing file to the new file, will be added on commit
- svn move oldfile newfile
	- renames oldfile to newfile, will occur on commit
- svn mkdir newdir
	- creates newdir in the working copy and adds it

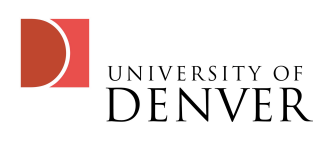

## Repository and Working Copy info

- After you've made changes, you can use 'svn status' to see the status of your working copy
	- You'll get three columns, the first a letter meaning:
		- A: item is scheduled for addition to the repository
		- C: item has conflicts with the latest version in the repository
		- D: item is scheduled to be deleted from the repository
		- M: item has local changes not in the repository

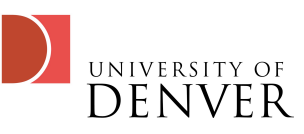

### svn diff

- If you have an item that is in conflict or that's modified and you want to examine in details, use 'svn diff'
	- svn diff output is a bit odd at first: it only shows the differences between two files
		- A line prefaced with  $\leq$  means that it's been removed
		- A line prefaced with '+' means that you've added it

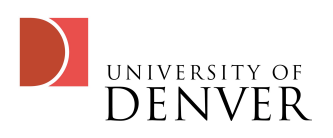

#### svn revert

- Let's say that you realized you don't like the changes you made:
	- Use 'svn revert myfile'
		- This will overwrite your working copy with the latest version from the repository
		- Yes, you can just delete it and do 'svn update', but that's more typing!

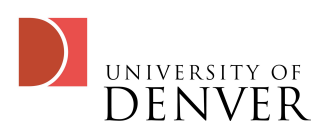

### svn conflicts

- What does svn do when it detects a conflict?
	- It puts 3 unversioned files in your directory:
		- filename.mine: your file as it existed in the working copy
		- filename.rOLDREV: the version in the repository when you checked it out
		- filename.rNEWREV: the version in the repository when you tried to check it in

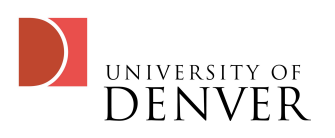

No, you can't commit!

- svn won't let you commit while the file is in conflict
	- You can make the changes by hand: edit the copy in vi
		- You'll see parts marked <<<<<<< .mine, which are your changes, and >>>>>>> .rXXXX which are the latest revision in the repository
			- You get to decide what stays and goes!
	- You can 'svn revert' the file if you don't want your changes

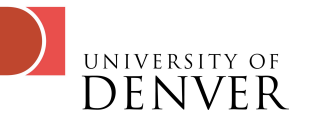

### svn resolved

- Once you've resolved the conflicts, run 'svn resolved myfile'
	- This removes the temporary unversioned files
	- It informs your working directory that your local copy is now the corrected version
- Finally, 'svn commit' to upload your corrected copy to the server

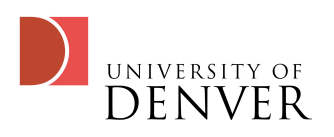

## Checking the svn History

- svn log will give you a log of all changes to your repository
- svn diff will show you the details of a change
- svn cat will output a particular file to your screen
- svn list will list the contents of a repository
- svn info will give you information about the repository, including its location and version #

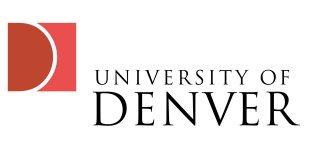

# Where to go from here

- http://subversion.tigris.org
	- The main subversion website--you can find clients for (almost) all OSes here
- http://svnbook.red-bean.com
	- The online manual for svn--many more details than presented here, if you get stuck, read this!
- The windows version of subversion (TortoiseSVN) is much easier to use!

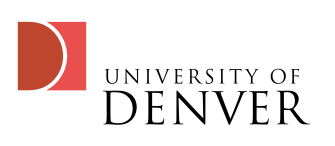